# **proatac Documentation**

*Release 0.2.1*

**Caleb Lareau**

**Jun 07, 2017**

### **Contents**

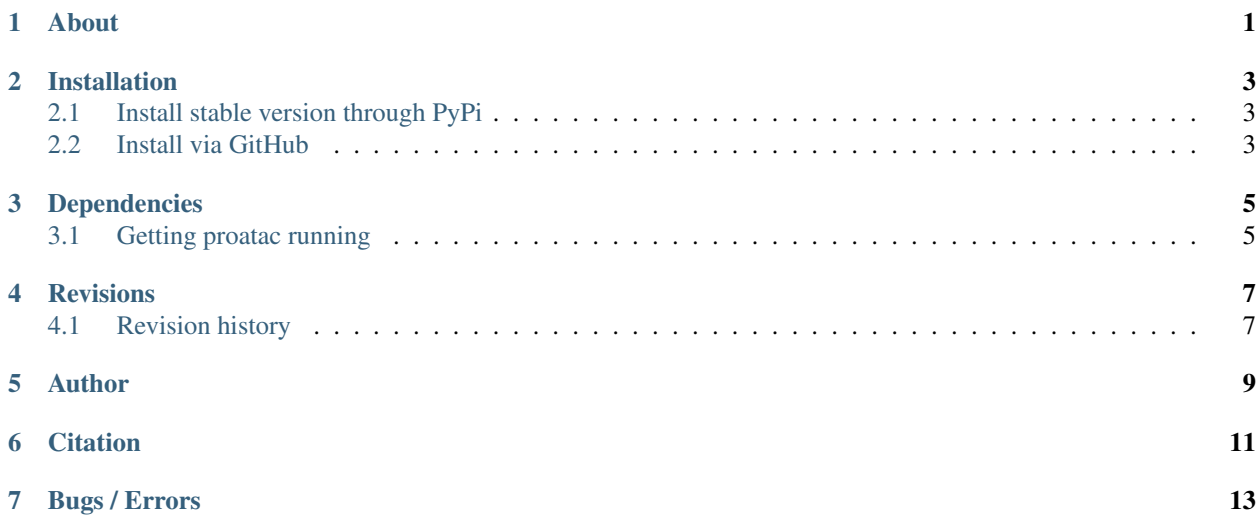

#### About

<span id="page-4-0"></span>proatac is an open-source command-line toolkit that performs robust and scalable preprocessing of [ATAC-Seq data.](http://www.nature.com/nmeth/journal/v10/n12/full/nmeth.2688.html) Specifically, we've implemented our workflow using

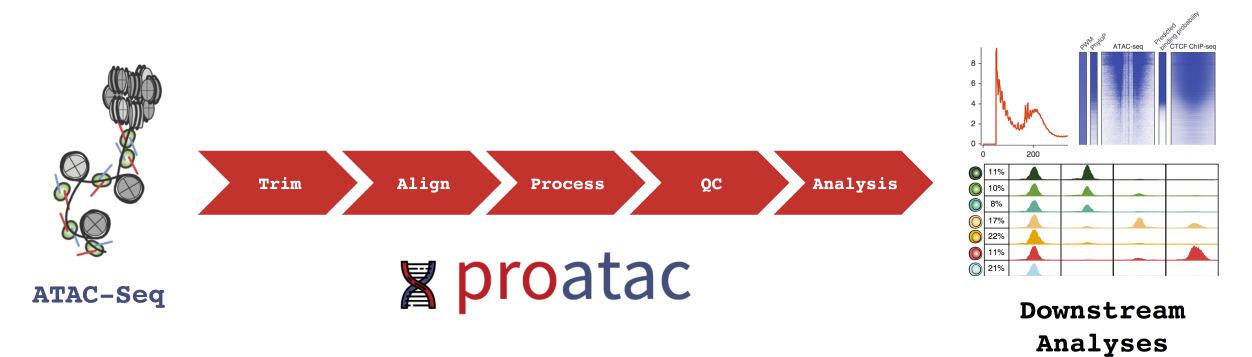

#### Installation

#### <span id="page-6-1"></span><span id="page-6-0"></span>**Install stable version through PyPi**

There are a few [dependencies](http://proatac.readthedocs.io/en/latest/content/Dependencies.html) needed to get **proatac** to run. All are very common bioinformatics tools / languages and should be readily available in most systems. However, note that the current implementation of proatac is not supported on Windows platforms.

Depending on your python environment, we generally recommend using a virtual environment to keep python dependencies tidy. An example of installing proatac inside a new python virtual environment called venv3 using the following sequence of commands–

```
python3 -m venv venv3
source venv3/bin/active
pip3 install proatac
```
#### <span id="page-6-2"></span>**Install via GitHub**

Though not recommended, a bleeding-edge (development) version can be installed directly from Git. Again using a virtual environment–

```
python3 -m venv venv3
source venv3/bin/active
pip3 install git+ssh://git@github.com/buenrostrolab/search/tree/master/proatac
```
While installing **proatac** is obviously a great first step, make sure that all of the [dependencies](http://proatac.readthedocs.io/en/latest/content/Dependencies.html) are met. Check out the next page for more detail.

#### **Dependencies**

#### <span id="page-8-1"></span><span id="page-8-0"></span>**Getting proatac running**

proatac has a few dependencies that are listed below with relevant hyperlinks for installation instructions from the source. To quickly determine what may be lacking in your system, try running **proatac** with the default.yaml file (more on that *here*) using the  $-\text{check flag}$ . To do this, we'll first clone the repository

```
git clone https://github.com/buenrostrolab/proatac.git
proatac yaml/default --check
```
If you get a message saying that the check was succesful, then you're most likely ready to begin analyzing data. However, if you run into one or more error messages, you are likely missing the necessarily software. Make sure that

- [bedtools](http://bedtools.readthedocs.io/en/latest/content/installation.html)
- [bowtie2](http://bowtie-bio.sourceforge.net/bowtie2/index.shtml) and relevant index for analysis.
- [java language](https://www3.ntu.edu.sg/home/ehchua/programming/howto/JDK_Howto.html)
- [macs2](https://github.com/taoliu/MACS)

We note that macs2 though also a PyPi package is only compatible with Python 2.7 whereas **proatac** is a Python 3 package. There's a good chance that macs2 is already living in your environment if you are reading this help page, which can be tested using the following–

which macs2

and hopefully seeing a valid path. If not, one solution for macs2 install is to create a separate python2 virtual environment using the following commands –

```
python2 -m venv venv2
source venv2/bin/active
pip install numpy
pip install wheel
pip install macs2
```
- [R language](https://www.r-project.org/) and package dependencies (see [wiki/Rpackages](https://github.com/buenrostrolab/proatac/wiki/Rpackages) for more information).
- [samtools](http://www.htslib.org/download/)

#### **Revisions**

### <span id="page-10-1"></span><span id="page-10-0"></span>**Revision history**

Maybe bold *this* will work?

**New header?**

**two**

**three**

**four**

Author

<span id="page-12-0"></span>The primary developer is [Caleb Lareau](https://caleblareau.github.io) in the [Buenrostro Lab.](http://buenrostrolab.com)

**Citation** 

<span id="page-14-0"></span>If you use proatac in your research, please cite our tool at the following URL:

http://buenrostrolab.com/proatac

Bugs / Errors

<span id="page-16-0"></span>Please let us know if you find any errors/inconsistencies in the documentation or code by filing a new [Github Issue.](https://github.com/buenrostrolab/proatac/issues)